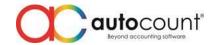

### **POS Release Note 5.1.1.7**

## **Bug Fixes:**

|       | Description                                                                                                    |
|-------|----------------------------------------------------------------------------------------------------|
| 14817 | Fix POS Session Z Report totaled the item summary if view multiple session.                                                         |
| 14821 | Fix Trade in when press cancel, the cost automatically assign as 0.                                                                 |
| 14849 | Fix repost POS Transaction will not cater with SG new GST tax rate.                                                                 |
| 14895 | Fix Payment Analysis Report inquiry error.                                                                                          |
| 14898 | Fix hold bill with exclusive tax but when recall bill it become inclusive tax.                                                      |
| 14900 | Fix after change code for Credit Card or Debit Card, error prompt "Cannot insert the value NULL into column IsDefault" during sync. |
| 14907 | Fix combine hold bill will not delete the previous hold bill after merged.                                                          |
| 14925 | Fix Remote HQ when edit/view tab, sometimes it will appears behind Remote HQ tab.                                                   |
| 14926 | Fix Fast Selection Menu item under the item category does not loaded in when the description of                                     |
|       | item category had been change at beginning before save.                                                                             |
| 14929 | Hide certain report that is not relate to retail and FNB respectively.                                                              |
| 14938 | Fix non discount item not support for Total Discount.                                                                               |
| 14949 | Fix X/Z report AR payment show as cash.                                                                                             |
| 14952 | Fix SO serial number able to auto delivery if using item package.                                                                   |
| 14954 | Fix could not input more than 1 quantity of serial no without using choose serial number during item in SO.                         |
| 14955 | Fix able to input more than maximum length at BusinessRegistrationNo and TaxRegistrationNo.                                         |
| 14956 | Fix merge hold bill if use merge item code the quantity is incorrect after merge.                                                   |
| 14973 | Fix POS SO does not show UDF master field at Find Sales Order.                                                                      |
| 15001 | Fix Input FOC item first then member with promotion price will cause amount to be negative.                                         |
| 15015 | Fix BE and FE for Debtor email address max length not same.                                                                         |
| 15022 | Fix return item should capture promoter, debtor and member from return document no.                                                 |
| 15127 | Fix FE sync percentage show until 108% instead of 100%.                                                                             |
| 15128 | Fix MemberName and MemberType missing when find document (when return by document).                                                 |
| 15149 | Fix Tax Code in POS reports not able to show.                                                                                       |
| 15176 | Fix item package promotion amount not same for before and after payment.                                                            |
| 15193 | Fix not able to detect credit card machine COM port if the COM port number is more than 8.                                          |

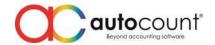

#### **Enhancement:**

| ID    | Description                                                          |
|-------|----------------------------------------------------------------------|
| 14709 | Promotion maintenance to include MultiPricing.                       |
| 14961 | X and Z report item summary info to add description and desc2 field. |

**Document Prepared by Jacky** 

Last Modified 21st February 2023

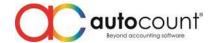

## Highlights of Changes in 5.1.1.7

#### ID: 14709 Promotion maintenance to include MultiPricing.

During POS3 version, we do have 2 price for promotion which is Price 1 and Price 2. Initially when we update to POS5, we have removed such price option because we have multi pricing for better convenient. Some users may sort their multi price by location and wanted to set promotion base on their multi price. Therefore, we have added Multi Price option for promotion instead of default Price 1.

To access, navigate open Backend > Point Of Sales > Maintenance > Promotion Maintenance > New/Edit.

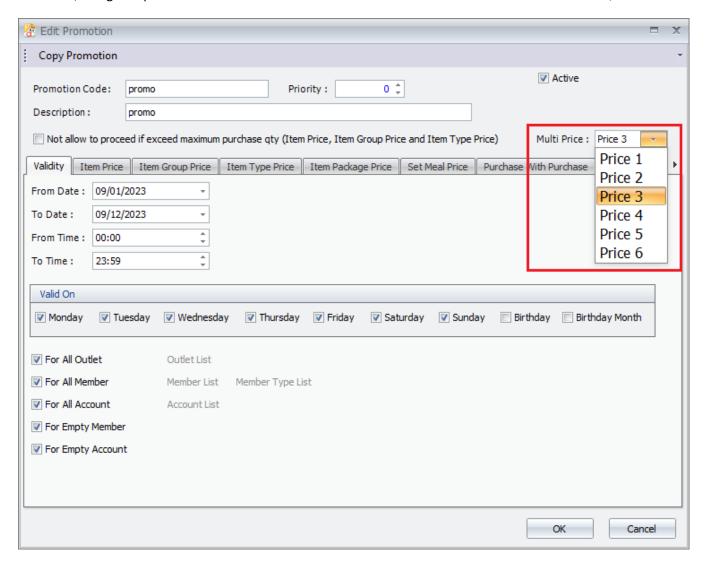

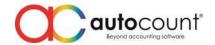

# ID: 14961 X and Z report item summary info to add description and description field at report design.

Customer may maintain their Item Group, Item Type, Item Brand, Item Category, Item Class name as simple code in cater of their business nature. Some of the people that does not belong to the industry which view or cross check the close counter report might not know what those code represent. To ensure mutual understanding, they may add the description of those code at Item Group, Item Type, Item Brand, Item Category and Item Class. Therefore, we have enhanced and added description and description 2 field at report design for them to choose if they wish to display the description.

To design, login Frontend > More Function > Settings > Configuration Setting > Receipt > Design Close Counter Receipt.

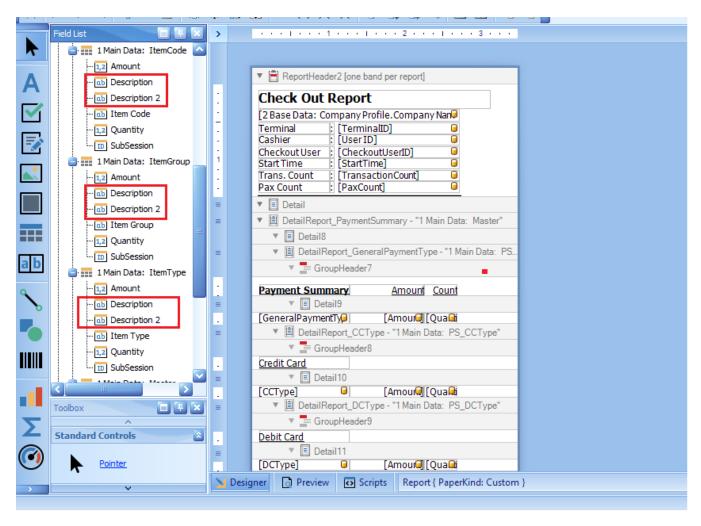